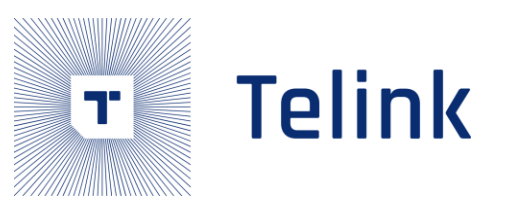

# 泰凌微电子(上海) 股份有限公司

物联网无线连接解决方案

**Telink Proprietary** 

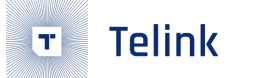

# Telink Zigbee概述

主讲: 杨斌 (bin.yang@telink-semi.com)

# 一、芯片介绍

## Telink Zigbee芯片集

#### $\triangleright$  TLSR8

- 8258 Multimode ULP: Zigbee 3.0 + Bluetooth 5.0
	- 64K SRAM(32K with retention); 512K/1M FLASH
	- TX: up to 10dBm; RX: -99.5dBm@802.15.4 250kbps
	- RX: 5.3mA; TX: 4.8mA@0dBm
- 8278 Multimode ULP: Zigbee 3.0 + Bluetooth 5.1
	- 64K SRAM(32K with retention); 1M FLASH
	- TX: up to 10dBm; RX: -99.5dBm@802.15.4 250kbps
	- HW accelerator for ECC
	- RX: 4.6mA(DCDC), 9.1mA(LDO)
		- TX: 4.9mA(DCDC), 9.5mA(LDO) @0dBm

#### $\triangleright$  TLSR9

- 9518 Multimode ULP, RISC-V IoT: Zigbee 3.0 + Bluetooth 5.2
	- 32-bit RISC-V MCU
	- 256K SRAM(64K with retention)
	- 1M/2M Flash
	- TX: up to 10dBm; RX: -99.5dBm@802.15.4 250kbps
	- Max. 96M operating frequency
	- DSP instruction set, floating-point unit
	- $-1.8 5.5v$
	- RX: 5.2mA(DCDC); TX: 5.3mA(DCDC)@0dBm

## Telink Zigbee距离与RSSI的关系

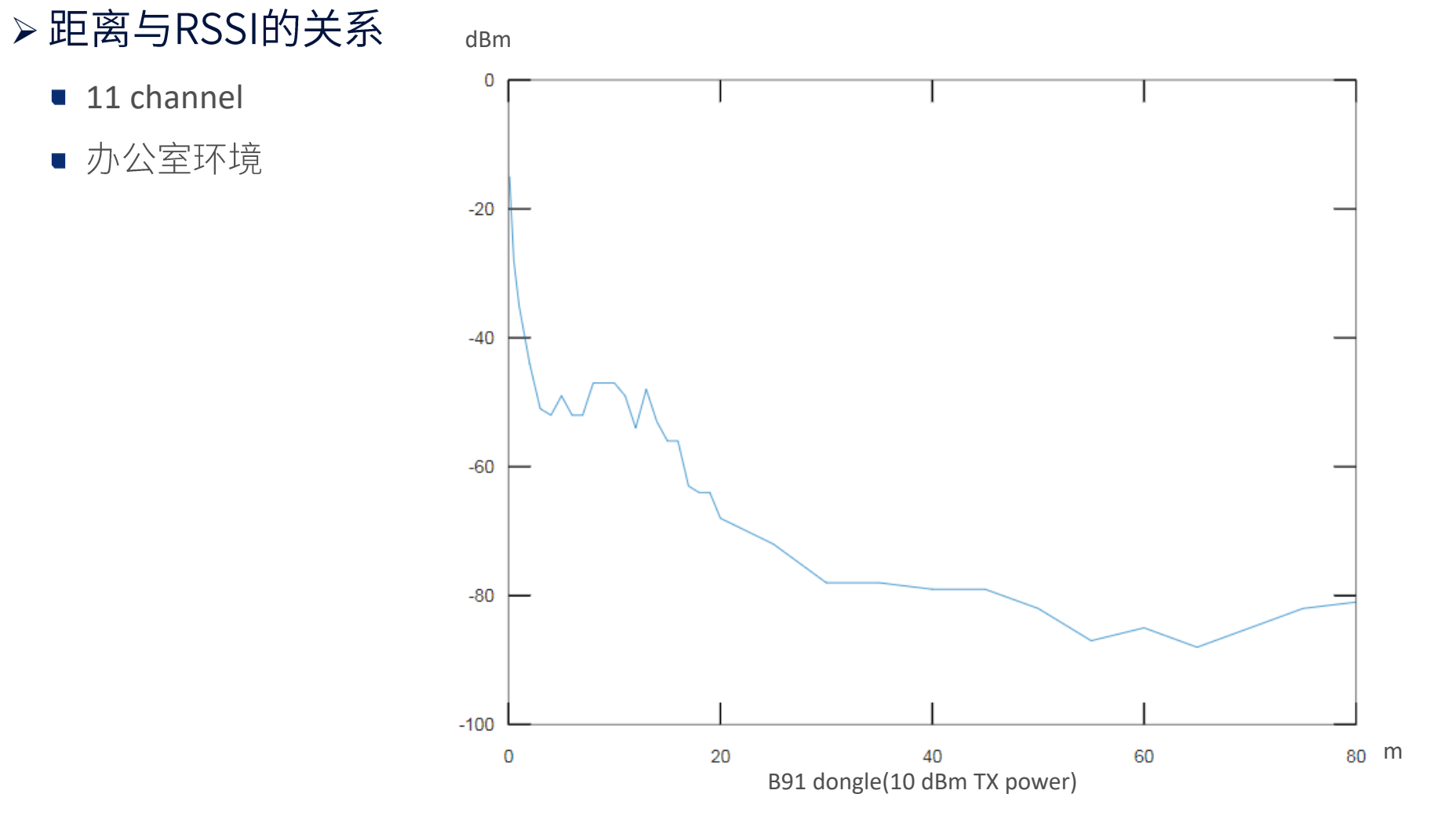

# 二、开发环境

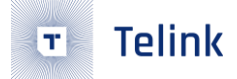

### 硬件 ▶开发板

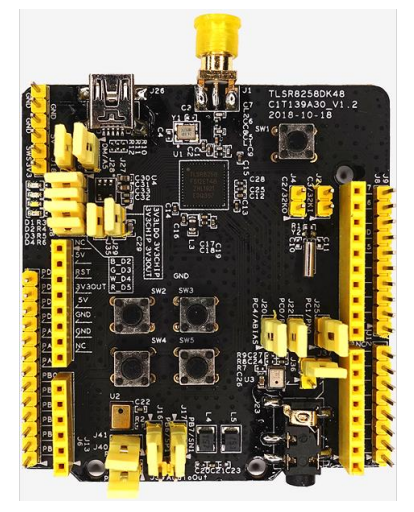

8258 Development Board **B91 Development Board** Board 8258 Dongle B91 Dongle

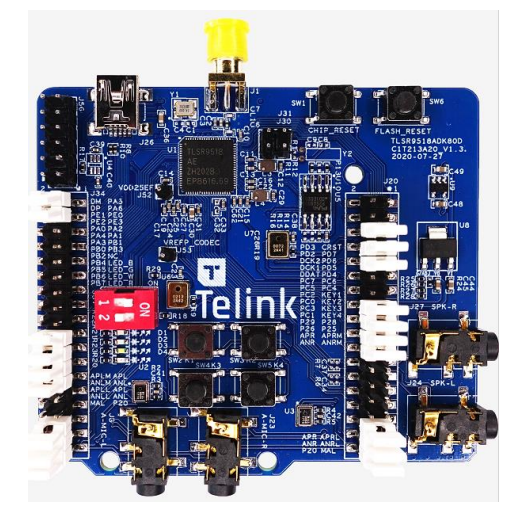

■ EVK Board USB Dongle

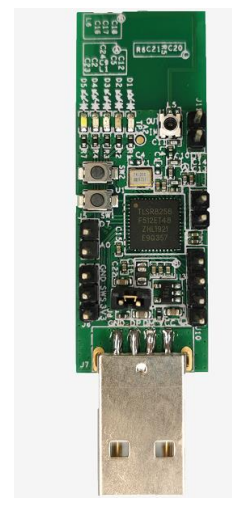

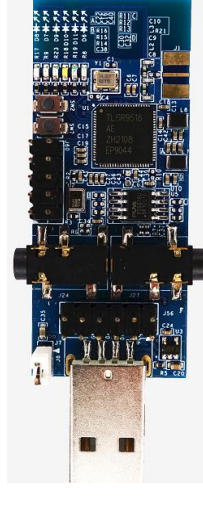

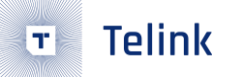

## 硬件

#### ▶ 烧录器(Burning EVK)

- USB连接PC,LED灯灭后连接成功
	- □ 免驱动
- 杜邦线连接DUT
	- $\Box$  3V3 -> 3V3(DUT)
	- $\Box$  SWM -> SWS(DUT)
	- $\Box$  GND -> GND(DUT)

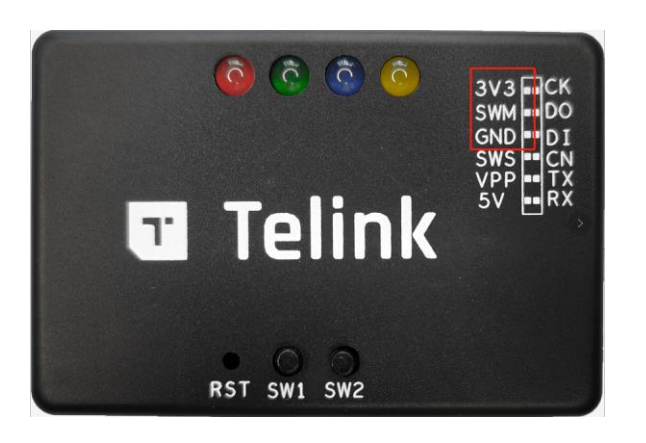

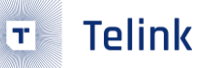

### 软件

#### ▶下载地址 ([wiki.telink-semi.cn](http://wiki.telink-semi.cn/))

- 集成开发环境 (IDE)
	- IDE for TLSR8 Chips
	- IDE for TLSR9 Chips
- 软件开发包 (SDK)
	- V3.6.x
- 烧入调试工具(BDT)
	- Burning and Debugging Tool

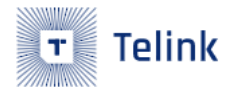

Chip Series **IDE** and Tools Manufacturing and Testing Solution Modules

This information page contains technical information on Telink IoT SoC products, including development tools, datasheets, application notes, user guides, and application examples. This Wiki is currently only maintained and updated by Telink Semincondutor employees but open to all community members for reading and downloading. It serves as a base for easy information access for Telink products.

For detailed technical discussions, please make use of the companion Telink Technical Forum where questions can be raised on all technical aspects and getting answers from either fellow developers or Telink employees.

For generic information on Telink Semiconductor, please visit Telink Homepage.

#### Bluetooth<sup>®</sup> LE

#### Bluetooth<sup>®</sup> Mesh

#### Bluetooth<sup>®</sup>Classic

Please contact Telink Sales Team

**TLSR9 Series** TLSR825x Series TLSR827x Series **TLSR8232** 

Zigbee **TLSR9 Series** 

**TLSR8278** TLSR8258/8656 HomeKit

**TLSR9 Series** 

TLSR825x Series

TLSR827x Series

**TLSR9 Series** 

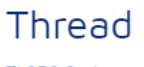

**TLSR9 Series** 

### **Telink Zigbee SDK** >工程导入

- 打开IDE
- 菜单界面File->Import->Existing Projects into Workspace
- 选择tl\_zigbee\_sdk/build
	- □ TLSR8选择tlsr\_tc32
	- **□ TLSR9**选择tlsr\_riscv
- ▶目录结构
	- /apps: 应用程序目录
	- /platform: 平台目录
	- /proj: 工程目录
	- /zigbee: 协议栈目录
	- /zbhci: hci命令处理目录

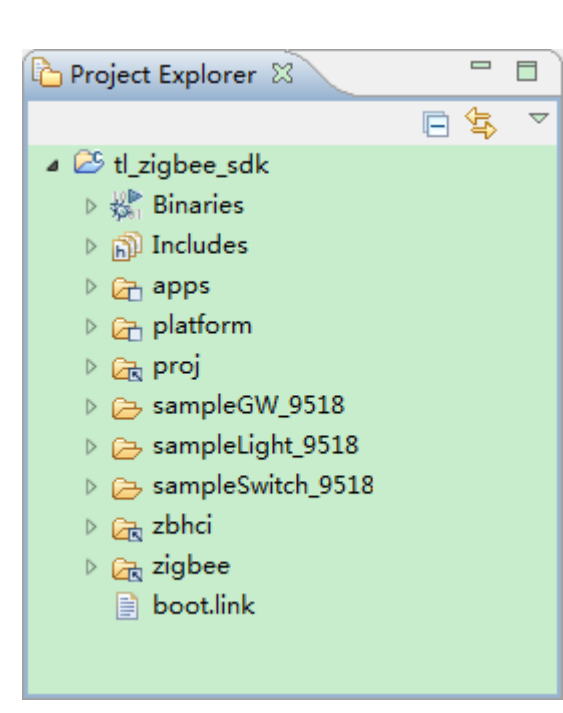

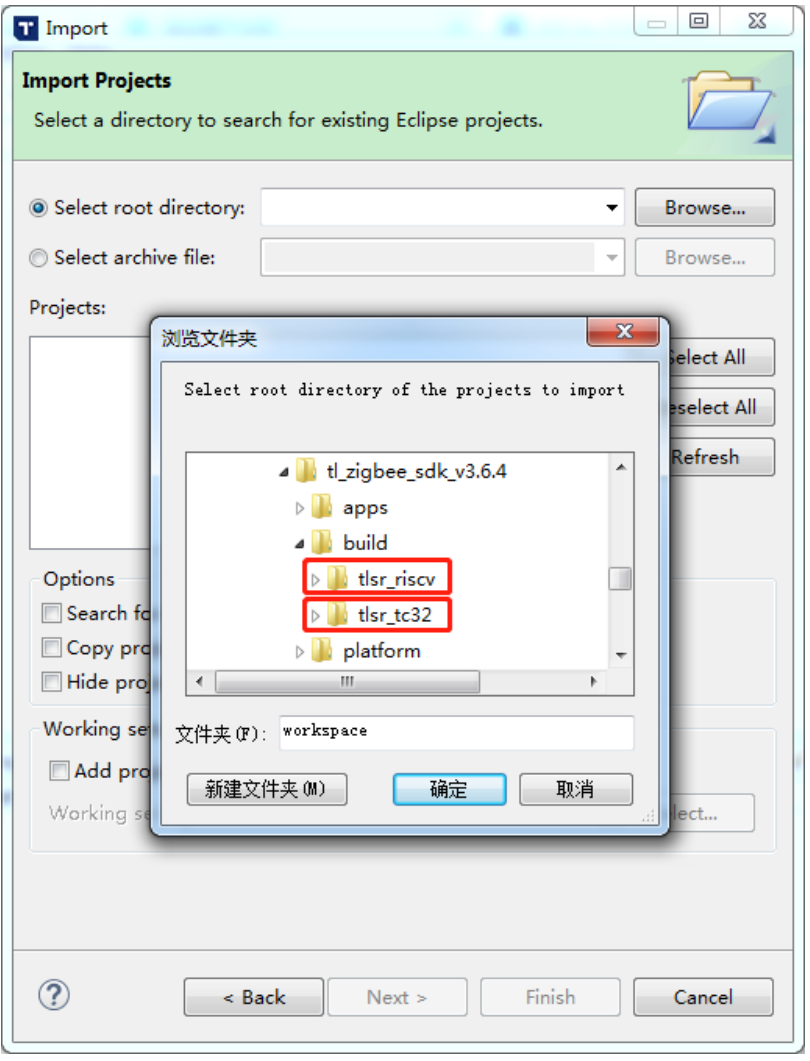

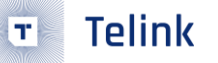

## **Telink Zigbee SDK**

>工程编译

- sampleGW\_xx
- sampleLight\_xx
- sampleSwitch\_xx
- sampleContactSensor\_xx
- > 编译输出文件
	- 烧录文件 (xx.bin)
	- mapping文件 (xx.lst / objdump.txt)

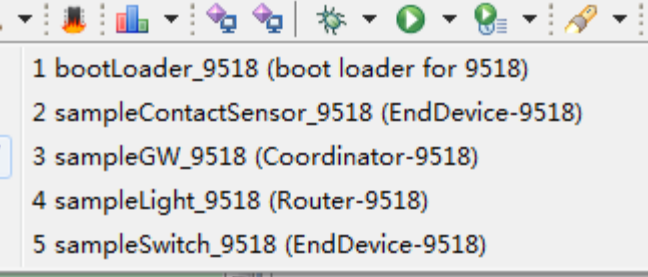

 $\boxed{\boxdot}$ 

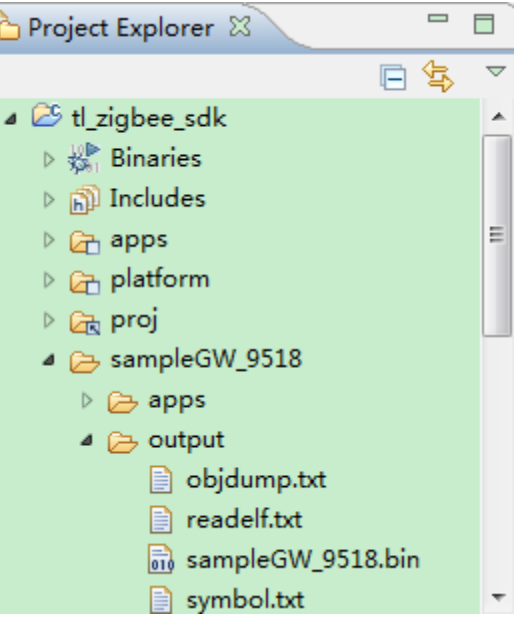

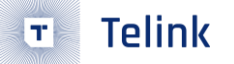

## **Telink Zigbee SDK**

>固件烧录

- Single wire连接
- 使用BDT工具烧写固件 **□ a.选择芯片类型** 
	- **□ b.**选择固件
	- **□ c.擦除FLASH**
	- **□ d.下载固件**

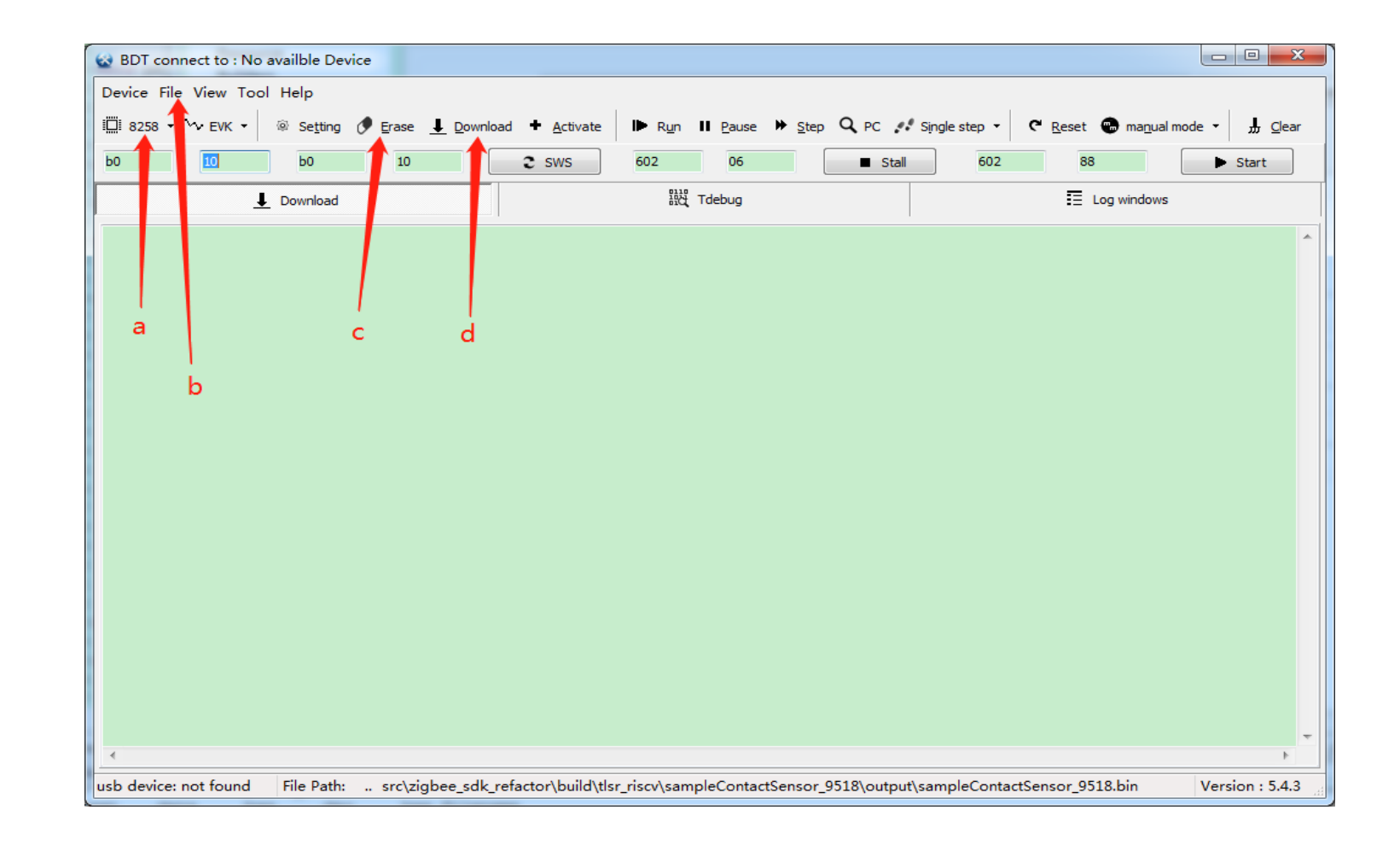

# 三、SDK开发

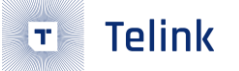

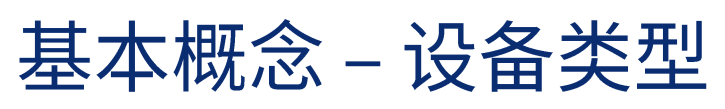

- ▶协调器 (Coordinator)
	- 创建集中式网络 (Central network)
	- 信任中心 (Trust Center)
	- 网络管理中心 (Network Manager)
	- 路由功能

#### ▶路由节点 (Router)

- 创建分布式网络 (Distribute network)
- 路由功能
- ▶终端节点 (End Device)
	- 低功耗

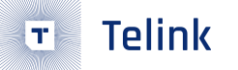

## 基本概念 - 网络类型

- > 网络拓扑
	- Mesh网络
	- 终端设备收发数据都要经过父节点
- > 网络类型
	- 集中式网络
		- □ 协调器创建的网络
	- 分布式网络
		- □ 路由节点创建的网络
		- **□ TouchLink方式创建的网络**

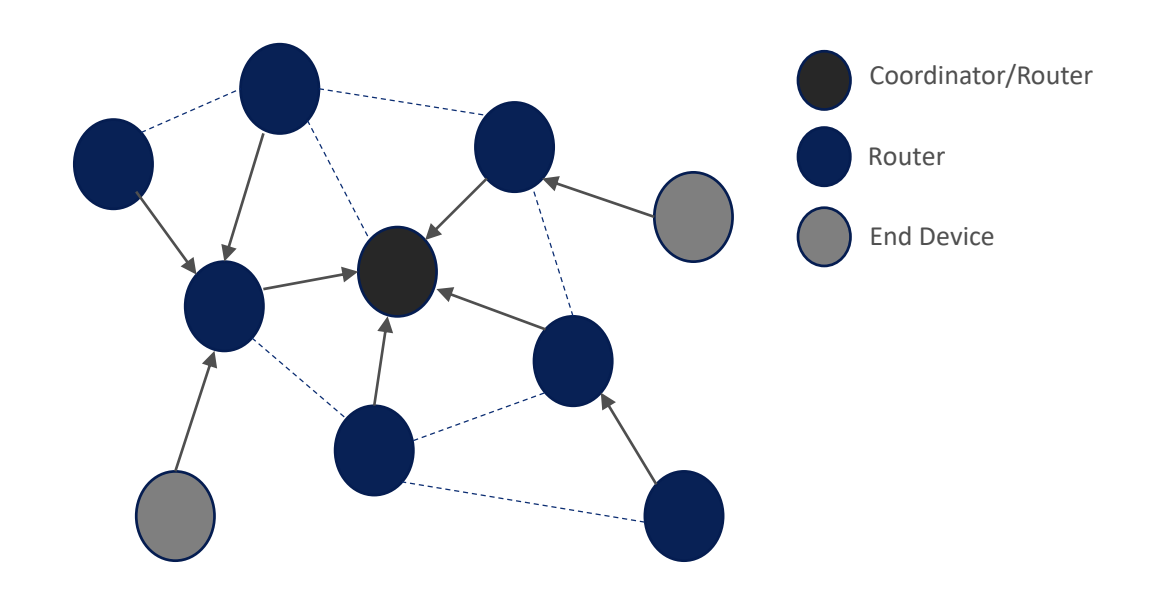

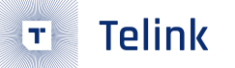

### 基本概念 – 协议规范

- PAN ID: 个域网标识, 一个Zigbee网络有且只有一个PAN ID。
- Channel: Zigbee的工作信道N为11~26, 工作频点与信道的关系为:  $2405+(N-11)*5$  MHz<sub>o</sub>
- Node: 一个物理设备,具有全球唯一的IEEE地址,入网后在该PAN ID网络 中具有唯一的短地址。
- Endpoint: 应用端口, 一个Node可以包含多个Endpoint。
	- : ZDO端口。  $\Omega$
	- $1~240$  : APP端口。
	- 240~254: 协议使用的端口,APP不可用。如242用于Green Power。
	- :广播端口。  $255$
- Cluster: 一个具体应用是由多个不同cluster组成, 从而完成不同的行为。 ZCL定义了一系列cluster需要遵循的行为规范。
- Attribute: ZCL除了定义了属性的值, 还定义了属性值的操作权限。

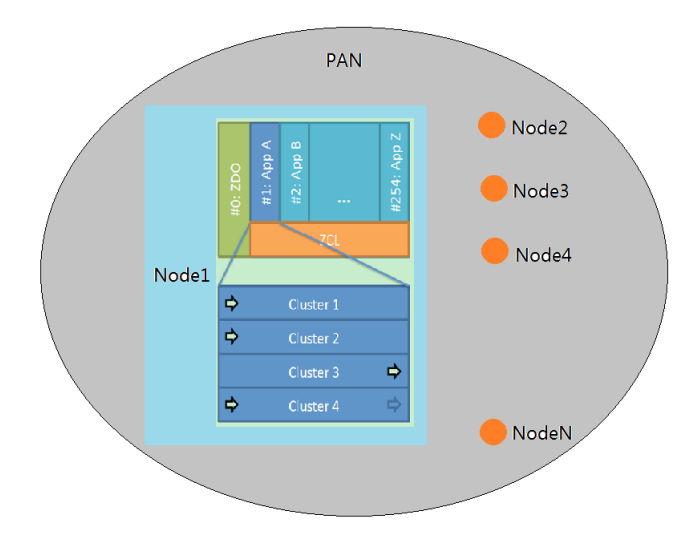

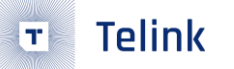

## 基本概念 - 协议框架

>协议框架

- $\blacksquare$  AF
- **APS**
- **u** ZDO
- **U** NWK
- **MAC**
- **u** PHY

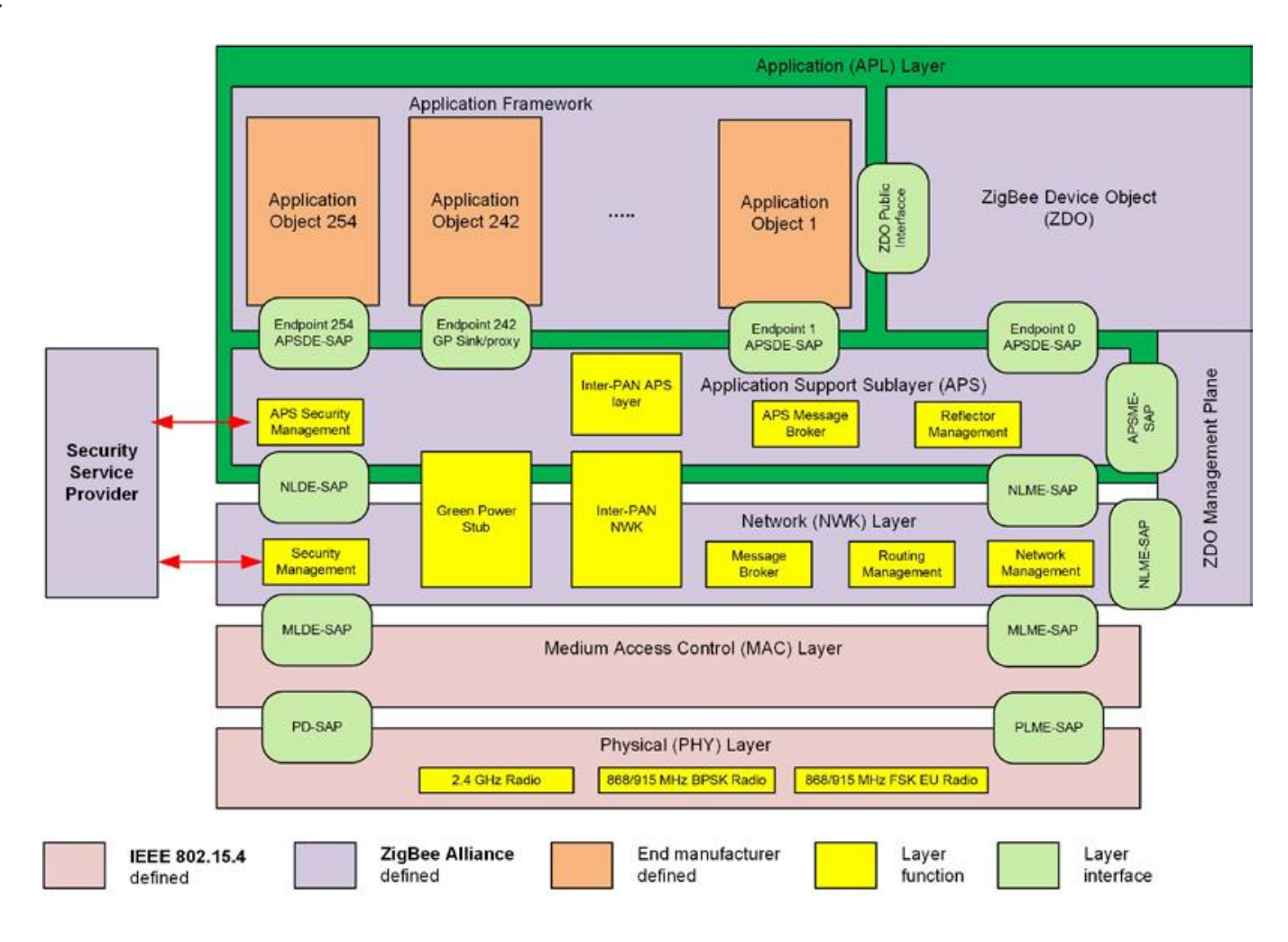

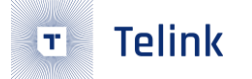

## 目录结构

#### > 应用程序目录

- /apps
	- **□ /common** 通用函数目录
		- ◆ main.c 主函数
	- ◆ comm\_cfg.h 版本定义和运行模式配置文件<br>□ /sampleGW 网关应用例程
	-
	- **¤ /sampleLight** 灯应用例程
	- **□ /sampleSwitch 开关应用例程**
	- □ /sampleContactSensor 门磁应用例程<br>□ /bootLoader 引导程序
	-

**G** apps *G* common **GR** sampleSwitch a bootLoader **GR** sampleContactSensor *G* sampleGW **C**<sub>n</sub> sampleLight

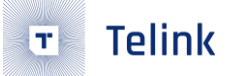

## 目录结构

#### >平台驱动目录

- /platform
	- **□ /boot** 启动文件
	- **□ /chip\_xxxx** 芯片驱动文件
	- **□ /services** 中断处理文件
	- **□** platform.h 头文件
	- **□ firmware\_encrypt.h 基于FLASH UID**的加密方案

 $\blacktriangleleft$   $\mathbb{Z}$  platform

 $\triangleright$   $\mathcal{C}$  boot

▷ Gt chip\_b91

 $\triangleright$   $\mathcal{C}_1$  services

 $\triangleright$  **R** platform.h

 $\triangleright$  Re firmware\_encrypt.h

- >工程目录
	- /proj
		- **□ /common** 通用函数文件

如字符串、断言等

- **□ /drivers** 抽象层驱动文件
- **□ /os** 任务管理文件
- tl\_common.h

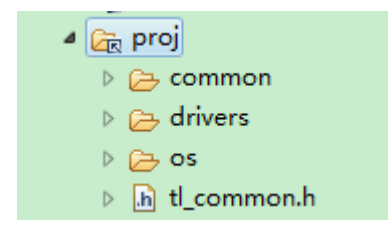

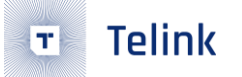

## 目录结构

#### > Zigbee协议栈目录

- /zigbee
	- **□ /af** 应用框架层文件
	- **□ /aps** 应用支持子层文件
	- **□ /bdb** 基本设备行为文件
	- **□ /common** 协议配置文件
	- **□ /gp** 绿色能源文件
	- **□ /mac**媒介控制层文件
	- **□ /nwk 网络层文件**
	- **□ /ota** 空中升级处理文件

#### **□ /ss** 安全服务文件

- **□ /zbapi** 常用接口文件
- **□ /zcl ZCL层文件**
- **□ /zdo** 设备对象层文件

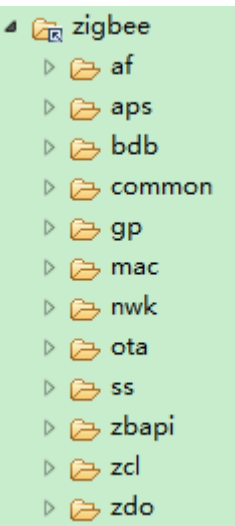

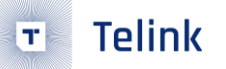

### 开发指南 – 启动模式 > 运行模式选择

- 支持两种运行模式
	- **□** 多地址启动模式 (0x0、0x40000)
		- $\blacklozenge$  优点: 启动快, OTA成功后不需要搬运image
		- ◆缺点: 固件只能放在 $\alpha$ x0或0x40000地址, 造成flash 空间分配的不连续性
	- **□ BootLoader**启动模式
		- ◆ 优点: 固件位置可以随意指定, 灵活性强
		- ◆ 缺点:消耗bootloader代码空间;启动慢,OTA成 功后需要搬运image
- 修改方法 (comm\_cfg.h)
	- #define BOOT\_LOADER\_MODE 0//1

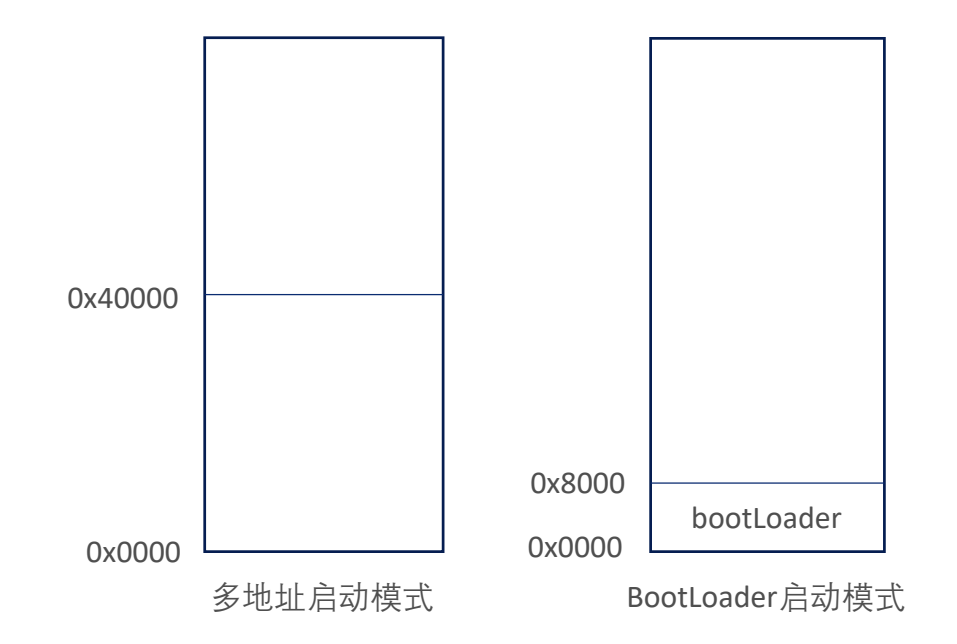

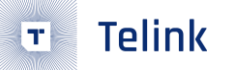

### 开发指南 - 硬件选择 >芯片类型选择

- 修改方法 (version\_cfg.h)
	- #define CHIP\_TYPE TLSR\_9518

#### ▶目标板选择

- 修改方法 (app\_cfg.h)
	- #define BOARD BOARD\_9518\_DONGLE// BOARD\_9518\_EVK

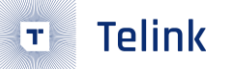

## 开发指南 - Flash分布

#### ▶ 多地址启动模式Flash分布

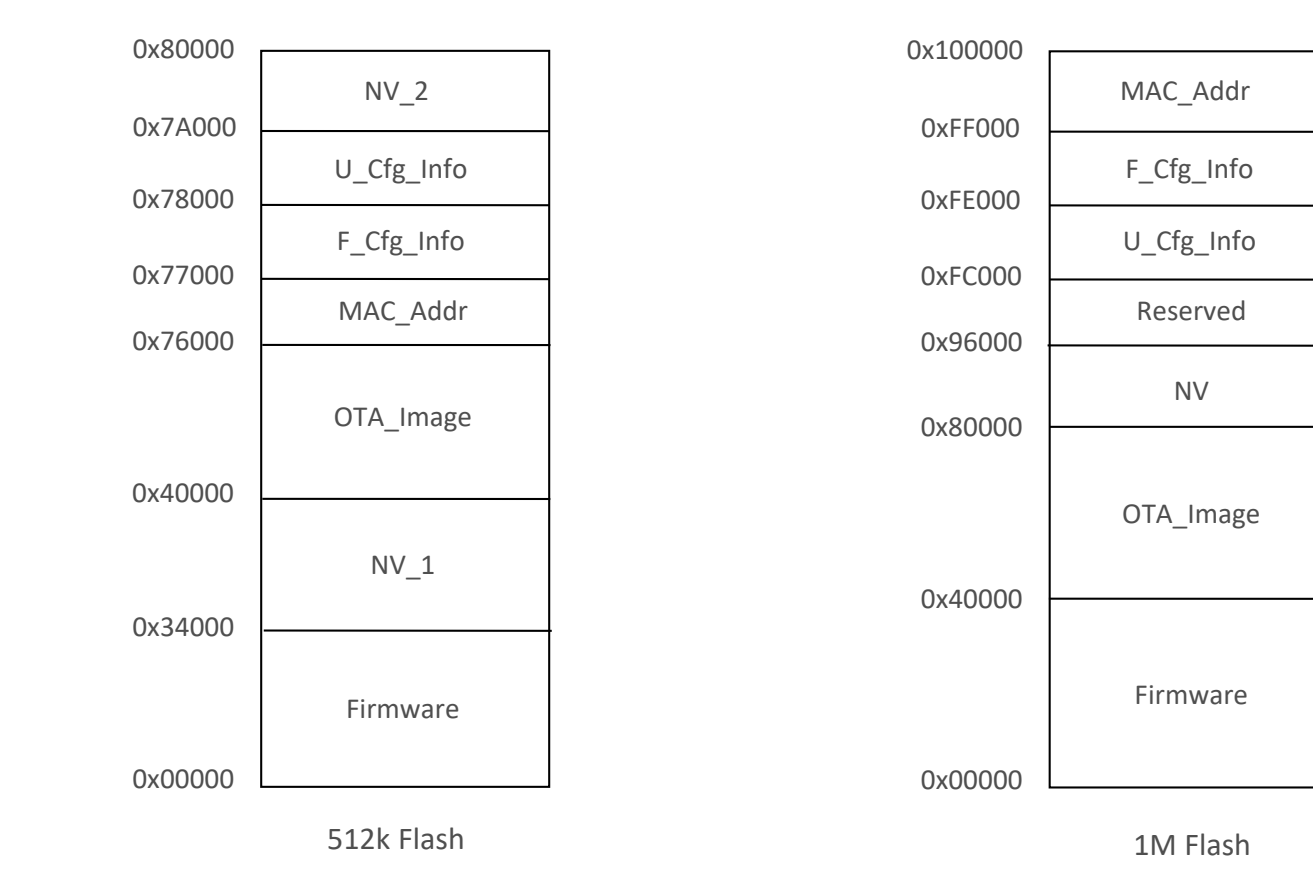

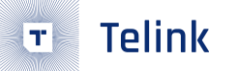

### 开发指南 - Flash分布 > bootLoader启动模式Flash分布

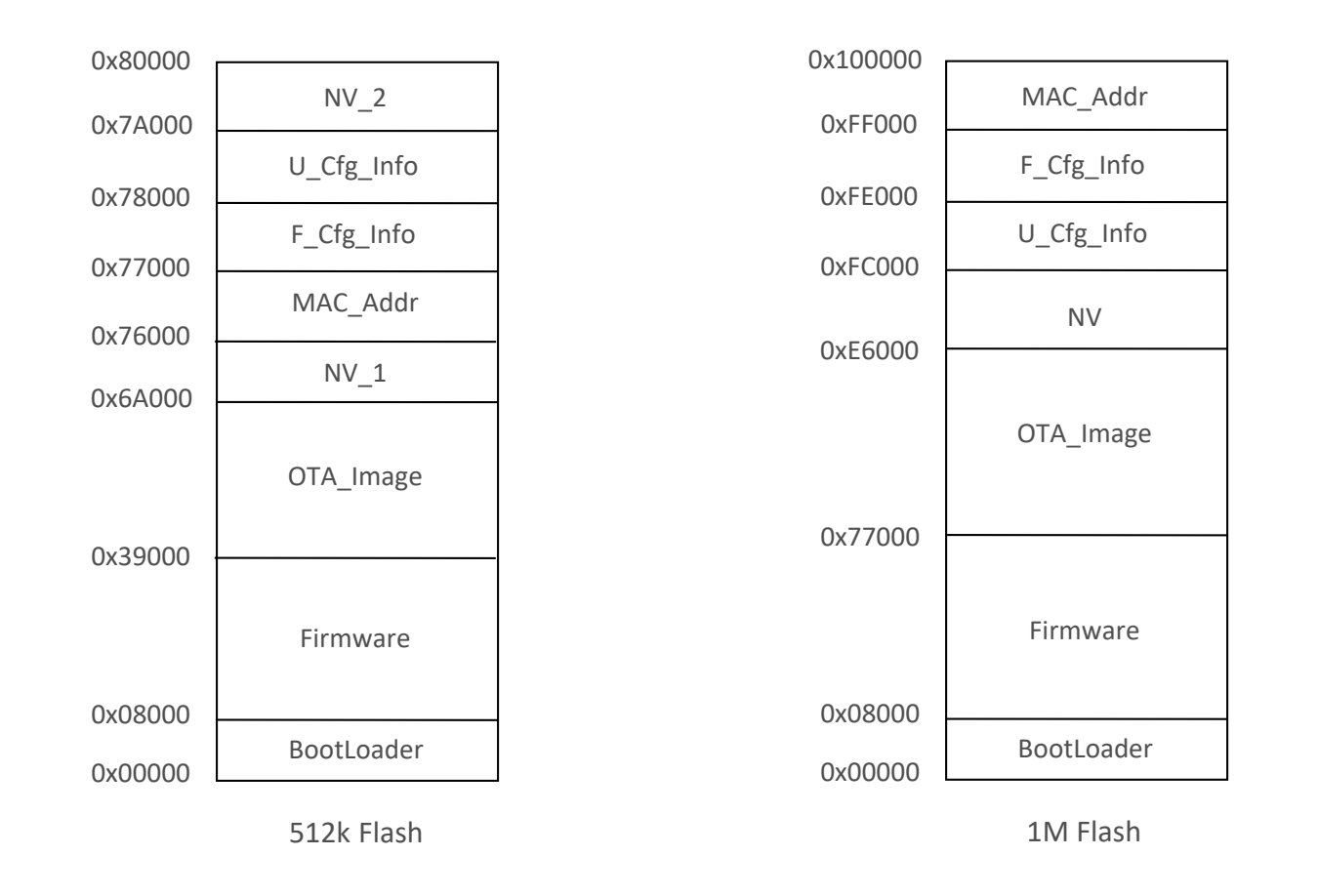

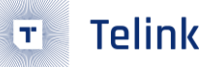

# 开发指南 - Flash分布

- ▶Flash分布说明
	- MAC\_Addr:该区域起始的8个Bytes存放着MAC地址,芯片出厂时会预写,请谨慎擦除。 系统启动后会检查MAC地址信息,如果发现8个Bytes是全0xFF,将会随机生成一个MAC地址回填到该区域。
	- F\_Cfg\_Info: 出厂配置参数信息。
		- 芯片在出厂时会预先写入一些校准参数信息,比如频偏校准、ADC校准等,请谨慎擦除。
	- U\_Cfg\_Info:用户配置参数信息。例如install code和factory reset标志会存储在该区域。
	- NV(NV\_1,NV\_2):网络信息存储区,重启后,从该区域读取并恢复网络参数。
	- Firmware和OTA\_Image: 固件存放区域。
	- BootLoader: 使用bootLoader启动模式时, 存放引导程序代码。

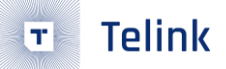

## 开发指南 – 打印输出

#### >打印调试

GPIO模拟串口TX功能,使用printf()函数实现打印输出。用户可以任意更改成合适的I/O口,不占用硬<br>件串口资源。

- 打印使能 (app\_cfg.h)
	- #define UART\_PRINTF\_MODE 1
- 打印口配置 (board\_xx.h)
	- #define DEBUG\_INFO\_TX\_PIN GPIO\_PC4
	- #define BAUDRATE 1000000//1M

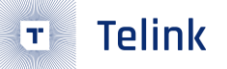

### 开发指南 – 版本管理

> APP版本管理

每个demo目录下都对应有一个version\_cfg.h文件用来管理 App应用的版本,在OTA时可以有效的防止因固件与芯片不 匹配而造成升级变砖的问题。

■ 制造商代码

#define MANUFACTURER\_CODE\_TELINK 0x1141

#### ■ 固件类型

#define IMAGE\_TYPE ((CHIP\_TYPE << 8) | IMAGE\_TYPE\_SWITCH)

■ 文件版本

#define FILE\_VERSION ((APP\_RELEASE << 24) | (APP\_BUILD << 16) | (STACK\_RELEASE << 8) | STACK\_BUILD)

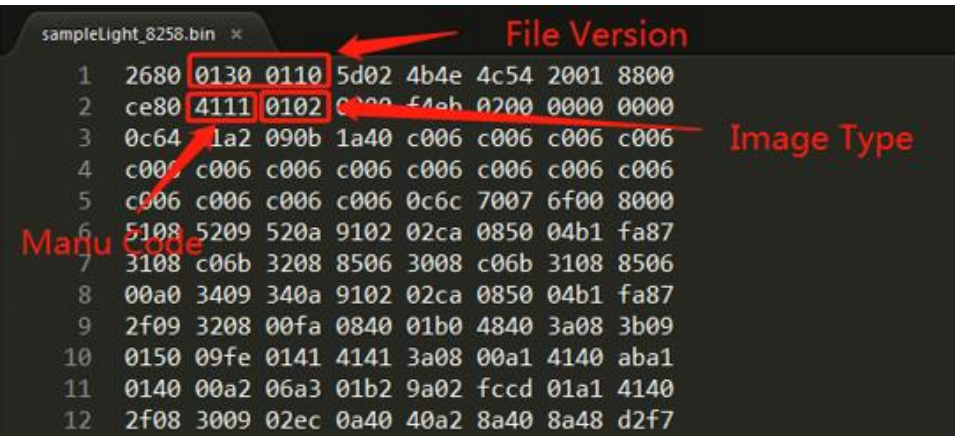

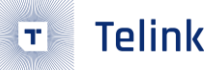

### 开发指南 – 存储管理 > 动态内存管理

- 内存申请
	- ev\_buf\_allocate()
- 内存释放
	- ev\_buf\_free()
- 使用数组实现的内存池管理, 默认最大支持142字节长度的内存申请。 用户可以自行修改内存池的相关配置(ev\_buffer.h)。

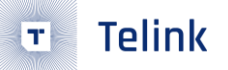

### 开发指南 – 存储管理 > NV管理

- **NV\_MODULE** 
	- □ 每个模块占用2个或 (2\*n) 个sectors (1 sector = 4k flash)

□ 采用追加写入的方法,直到1个sector写满后,将有效的信息搬到另一个sector后,再将之前的sector擦除

- NV\_ITEM
	- □ 每个条目就是一个数据存储单元
	- □ 一个模块可以由很多个条目组成
- 格式

**□** sector info + item索引 + item内容

- API接口
	- nv\_flashWriteNew()
	- nv\_flashReadNew()

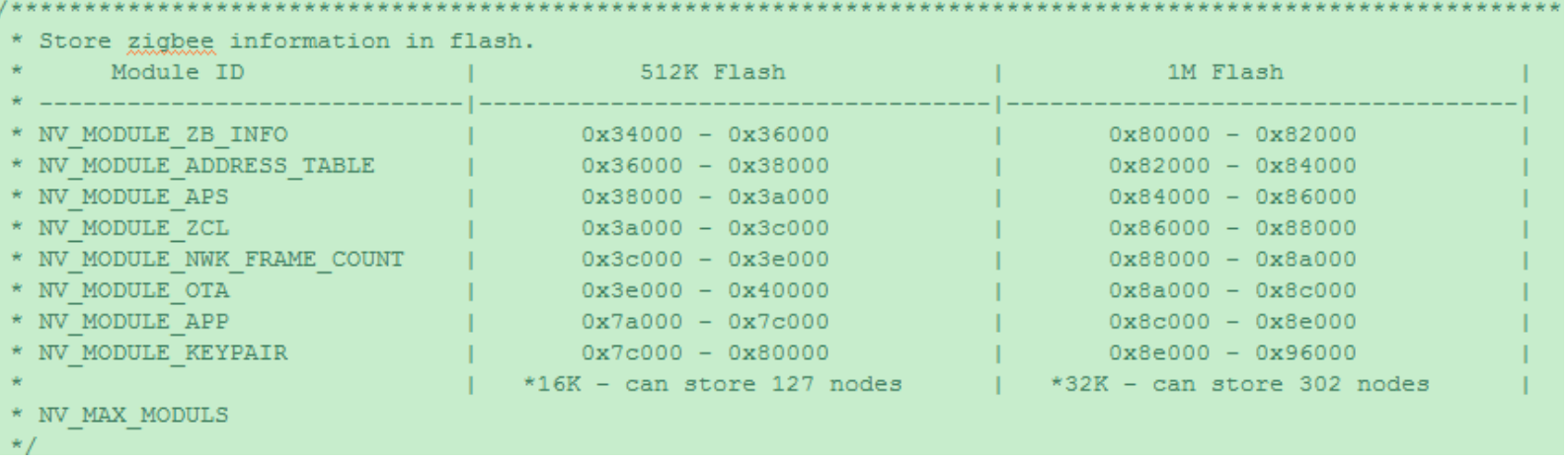

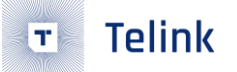

## 开发指南 – 任务管理

> 单次任务

■ API接口

- □ 注册 TL\_SCHEDULE\_TASK(tl\_zb\_callback\_t func, void \*arg)
- 使用注意
	- □ 只执行一次,没有优先级
	- □ 避免一次性压入过多任务导致任务队列溢出

>常驻任务

■ API接口

- $\Box$   $\exists$   $\exists$  ev\_on\_poll(ev\_poll\_e e, ev\_poll\_callback\_t cb)
- □ 启动 ev\_enable\_poll(ev\_poll\_e e, ev\_poll\_callback\_t cb)
- □ 暂停 ev\_disable\_poll(ev\_poll\_e e, ev\_poll\_callback\_t cb)
- 启动后,在主循环中一直执行

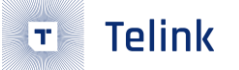

### 开发指南 – 任务管理 >软件定时任务

- - API接口
		- $\Box$   $\pm$   $\overline{\rm H}$  TL ZB TIMER SCHEDULE(ev timer callback t func, void \*arg, u32 t\_ms)
		- □ 取消 TL\_ZB\_TIMER\_CANCEL(ev\_timer\_event\_t \*\*evt)
	- 使用注意
		- □ 在中断函数中避免使用TL\_ZB\_TIMER\_CANCEL()
		- □ 在回调函数中
			- ◆ 不可以使用TL\_ZB\_TIMER\_CANCEL()取消自身的任务
			- ◆ 返回值小于0,表示该任务只执行一次,执行后自动注销
			- ◆ 返回值等于0, 表示该任务执行后, 仍然使用注册时的时间参数来启动定时任务
			- ◆ 返回值大于0, 表示该任务执行后, 使用该返回值作为新的时间参数来启动定时任务

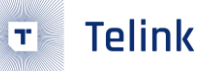

### 开发指南 – 初始化流程 ▶user\_init() 应用层初始化流程

- stack\_init()
	- **□ zb\_init()**协议栈初始化
	- **□** zb zdoCbRegister() 注册协议栈回调函数
- user\_app\_init()
	- **□** af\_endpointRegister() 注册端口描述符信息和消息处理回调
	- **□ zcl\_init()** 初始化ZCL基础命令
	- **□ zcl\_register()** 注册应用层需要的cluster处理函数
- ev\_on\_poll() 注册用户轮询事件
- bdb\_init() 初始化并启动BDB流程

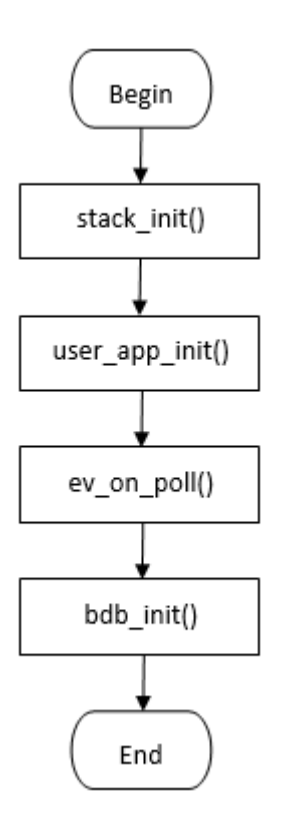

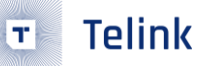

#### void zb\_zdoCbRegister(zdo\_appIndCb\_t \*cb) 注册协议栈回调函数

- 回调函数
	- zdpStartDevCnfCb
	- zdpResetCnfCb
	- zdpDevAnnounceIndCb
	- zdpLeaveIndCb
	- zdpLeaveCnfCb
	- zdpNwkUpdateIndCb
	- zdpPermitJoinIndCb
	- zdoNlmeSyncCnfCb
	- zdoTcJoinIndCb

```
const zdo appIndCb t appCbLst = {
    bdb zdoStartDevCnf,
    NULL.
    sampleGW devAnnHandler,
    sampleGW leaveIndHandler,
    sampleGW leaveCnfHandler,
    sampleGW nwkUpdateIndicateHandler,
    NULL,
    NULL,
    sampleGW tcJoinIndHandler,
\rightarrow
```
▶ af endpointRegister() 注册端口描述符信息和消息处理回调

- u8 ep,应用端口
- af\_simple\_descriptor\_t \*simple\_desc,端口描述符信息
- af\_endpoint\_cb\_t rx\_cb,接收消息的回调函数,通常注册的是zcl\_rx\_handler()
- af\_dataCnf\_cb\_t cnf\_cb,发送消息的确认回调函数

```
typedef struct{
   u16 app profile id;
                         //APP profile ID specifies the profile which supported on this EP.
                              //APP DEV ID specifies the device description supported on this EP.
   u16 app dev id;
                              //end-point num of the simple descriptor 1 \sim 240u8 endpoint;
   u8 app dev ver:4;
                         //APP DEV version specifies the version of the device description supported
   u8 reserved:4;
                             //Reserved
   u8 app in cluster count; //The number of input clusters supported on this EP
   u8 app_out_cluster_count; //The number of output clusters supported on this EP
   u16 *app in cluster lst;
                             //Input cluster list address
   u16 *app out cluster lst;
                              //Output cluster list address
} af simple descriptor t;
```
#### > zcl\_register() 注册应用层需要的cluster处理函数

- u8 endpoint,应用端口
- u8 clusterNum,支持的cluster数量
- zcl\_specClusterInfo\_t \*info,clusters和attributes注册表
	- u16 clusterId, cluster ID
	- **□** u16 manuCode,厂商代码
	- **□ u16 attrNum**, 该cluster所支持的属性数量
	- **□ const zclAttrInfo \*attrTbl**,属性表
	- □ cluster registerFunc t func, cluster注册函数指针
	- **□** cluster forAppCb t appCb,cluster消息回调函数

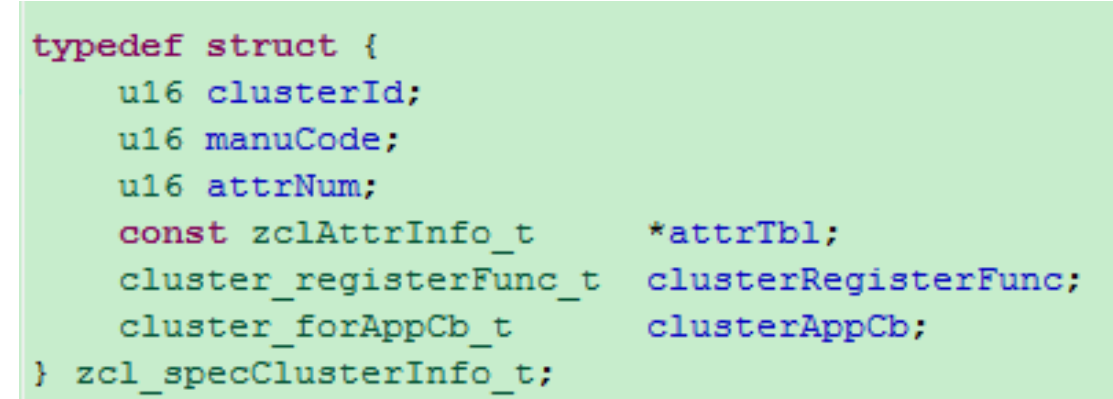

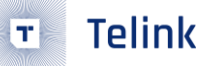

#### > zcl\_specClusterInfo\_t \*info,clusters和attributes注册表

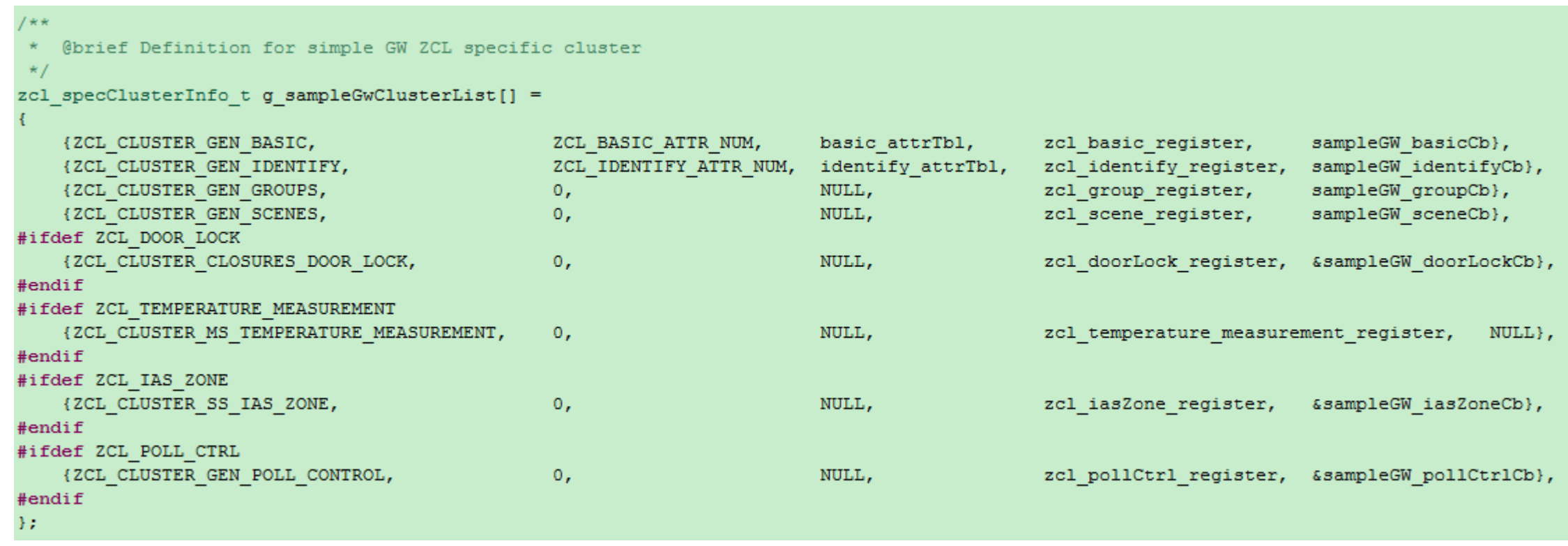

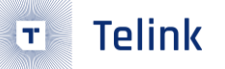

# 开发指南 - BDB流程

- >BDB流程
	- bdb\_init()初始化会检查是否已经加入过网络
		- **□**如果是, 首先恢复网络, 然后回调到bdbInitCb()
		- **a** 如果不是,将回调到bdbInitCb(),由用户决定下一步的动作
	- bdbInitCb() 用户通过该函数可以获取到bdb初始化的结果, 并决定下一步的行为,例如创建网络或加入网络。
		- **□** bdb networkFormationStart() 创建一个网络
		- □ bdb\_networkSteerStart() 搜索并加入一个网络
	- bdbCommissioningCb() 用户通过该函数获取到 commissioning的结果。

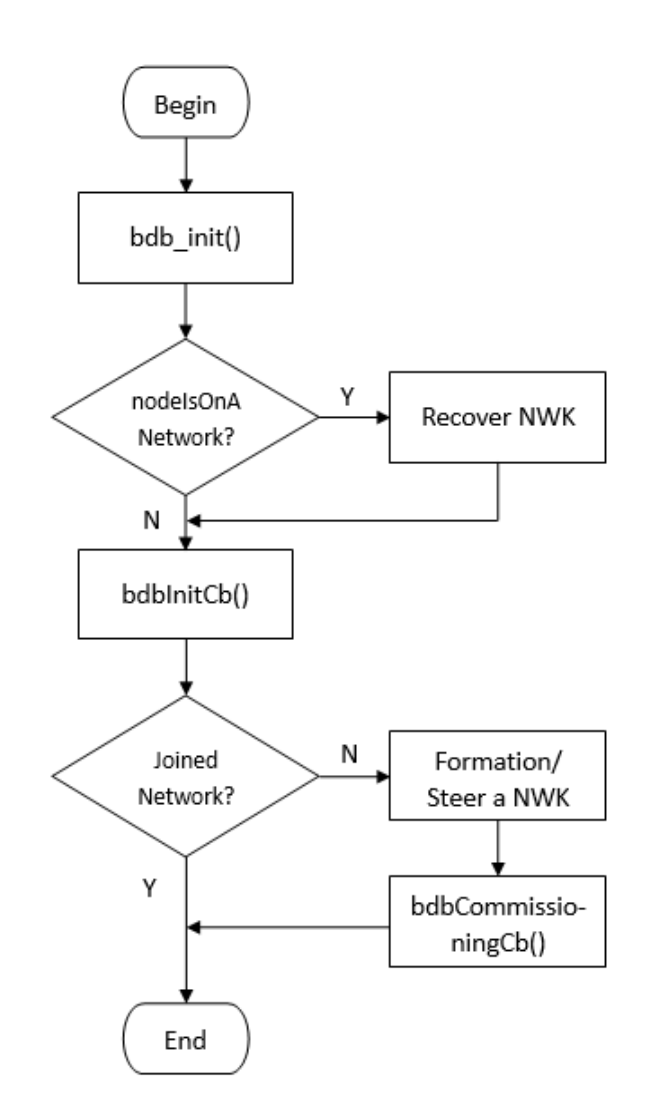

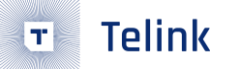

# 开发指南 – 网络安全

- > 网络安全
	- Default TCLK 联盟定义的Global Trust Center Link Key
		- {5a6967426565416c6c69616e63653039}
	- Install Code 使用MMO-Hash算法衍生出Unique Trust Center Link Key
		- **□** zb\_pre\_install\_code\_load(),节点从FLASH读取install code
		- □ zb\_pre\_install\_code\_store(), 网关调用该接口将节点的MAC地址和install code写入网关
	- Pre-configured NWK Key 预设网络密钥
		- zb\_preConfigNwkKey()

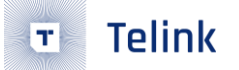

### 开发指南 - 入网流程

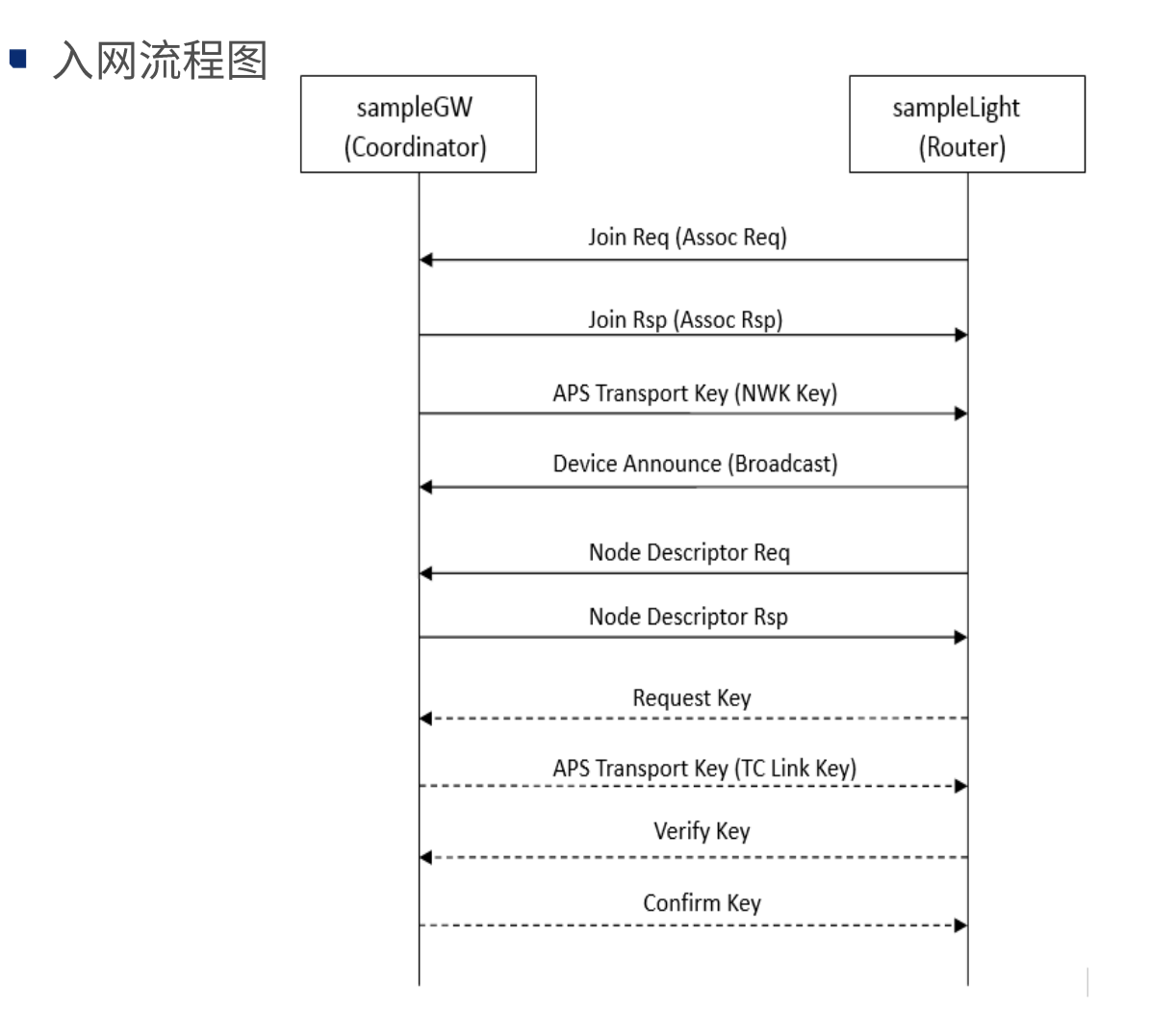

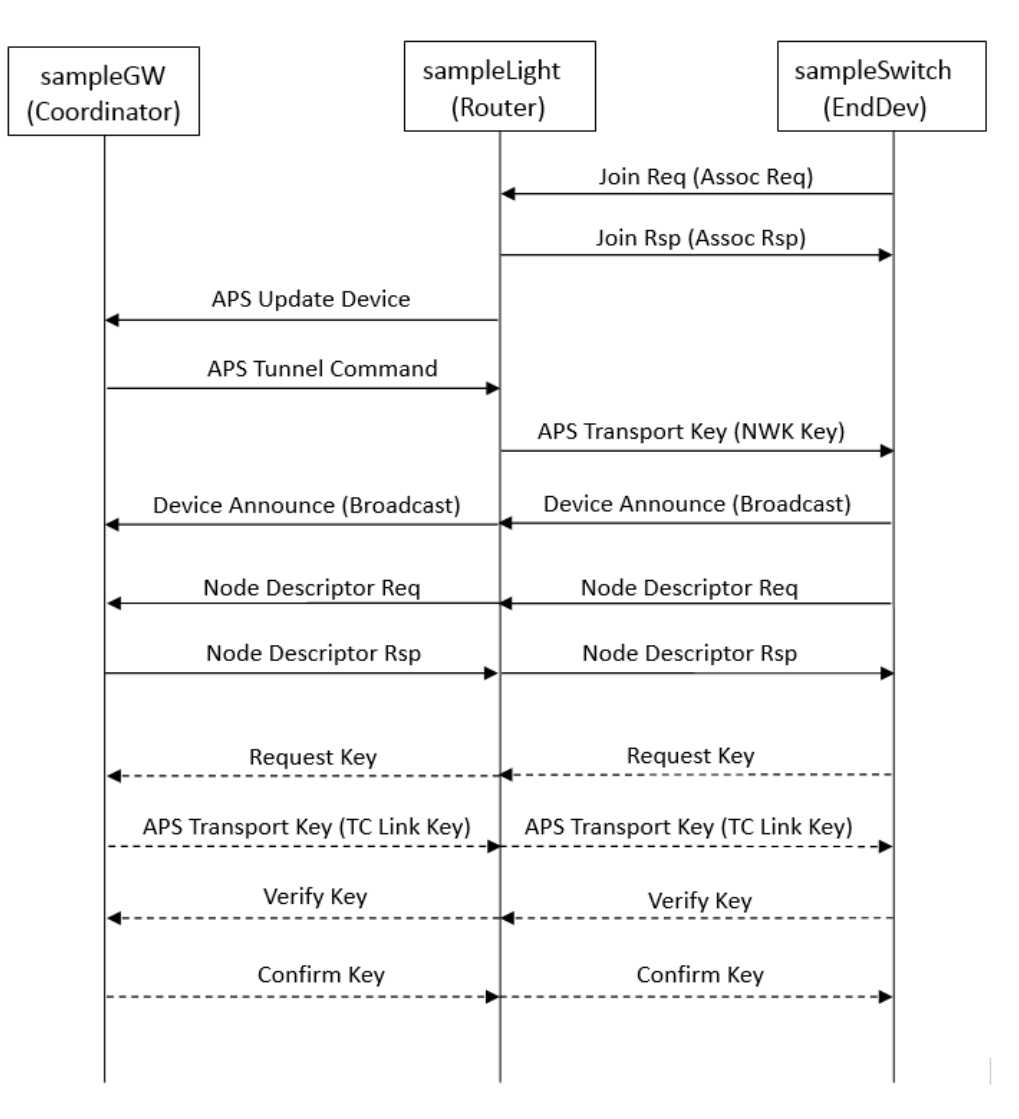

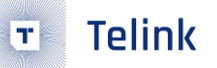

## 开发指南 – 数据收发

- ▶ 数据发送
	- 使用ZCL命令接口
		- **□** read/write/report等基础命令
		- **a** cluster命令
	- 使用AF Data发送接口
		- af\_dataSend()
			- ◆ u8 srcEp,源端口
			- ◆ epInfo\_t \*pDstEpInfo,目标端口信息
			- $\triangle$  u16 clusterId, cluster ID
			- ◆ u16 payloadLen, 数据长度
			- ◆ u8 \*payload, 消息地址
			- ◆ u8 \*apsCnt,当前消息的aps counter
- ▶ 数据接收
	- 使用af\_endpointRegister()注册消息接收处理函数
		- zcl rx handler(void \*pData)

```
typedef struct apsdeDataInd s{
   aps data ind t indInfo;
   u16 asduLen;
   u8 asdu[];
}apsdeDataInd t;
```
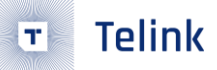

### 开发指南 – 低功耗管理 ▶ 低功耗管理

- 休眠接口
	- drv\_pm\_lowPowerEnter()
- 两级休眠
	- **□** suspend/deep with retention模式 (有定时任务)
	- **¤** deep模式 (无定时任务)
- 唤醒方式
	- **¤** Timer唤醒
		- ◆ 配合软件定时任务使用
	- □ 按键唤醒
		- ◆ drv\_pm\_wakeupPinConfig()

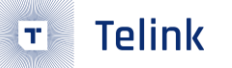

## 开发指南 – 低功耗管理

#### $\geq$  8258 dongle, deep sleep with 32k ram retention

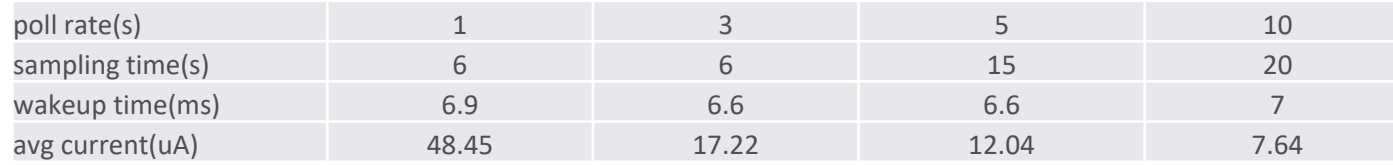

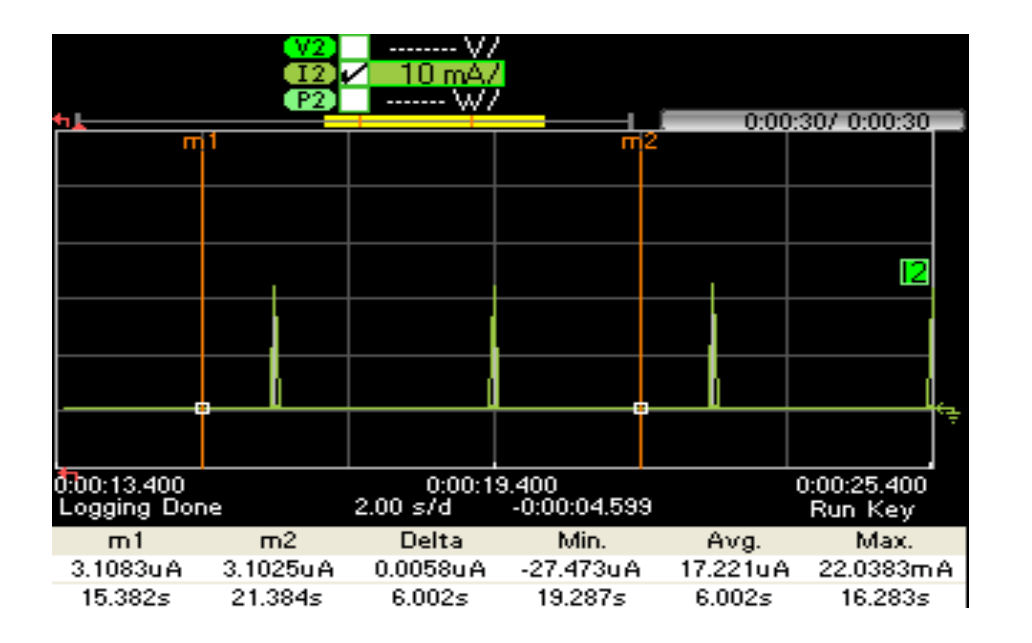

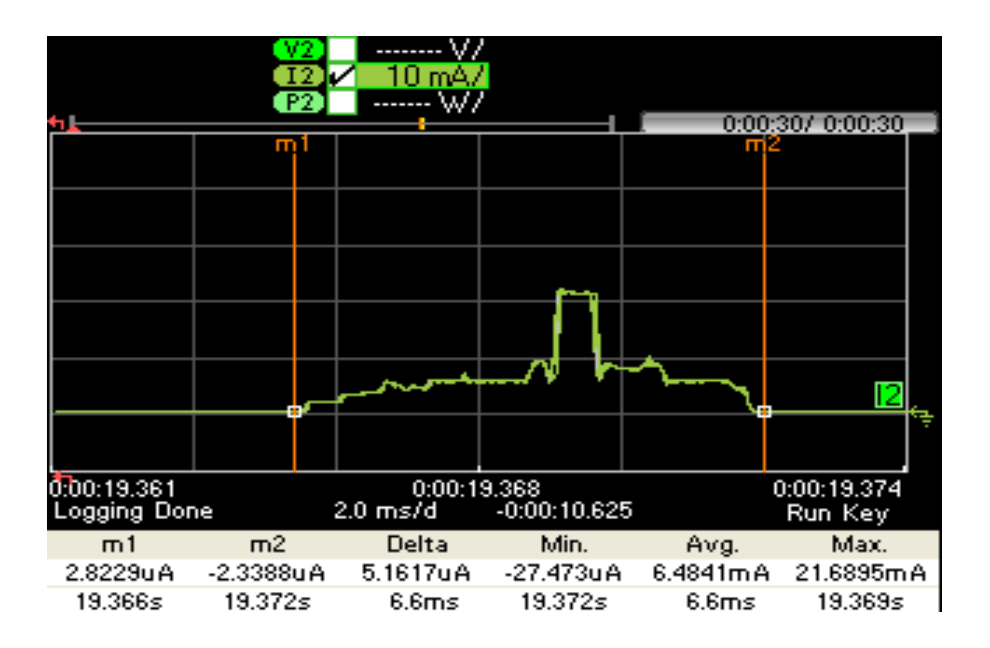

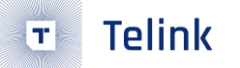

## 开发指南 – 低功耗管理

#### $\triangleright$  B91 dongle, deep sleep with 64k ram retention

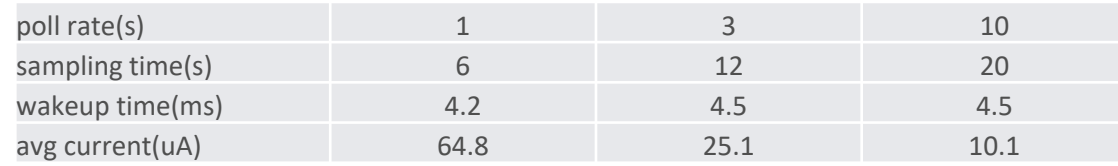

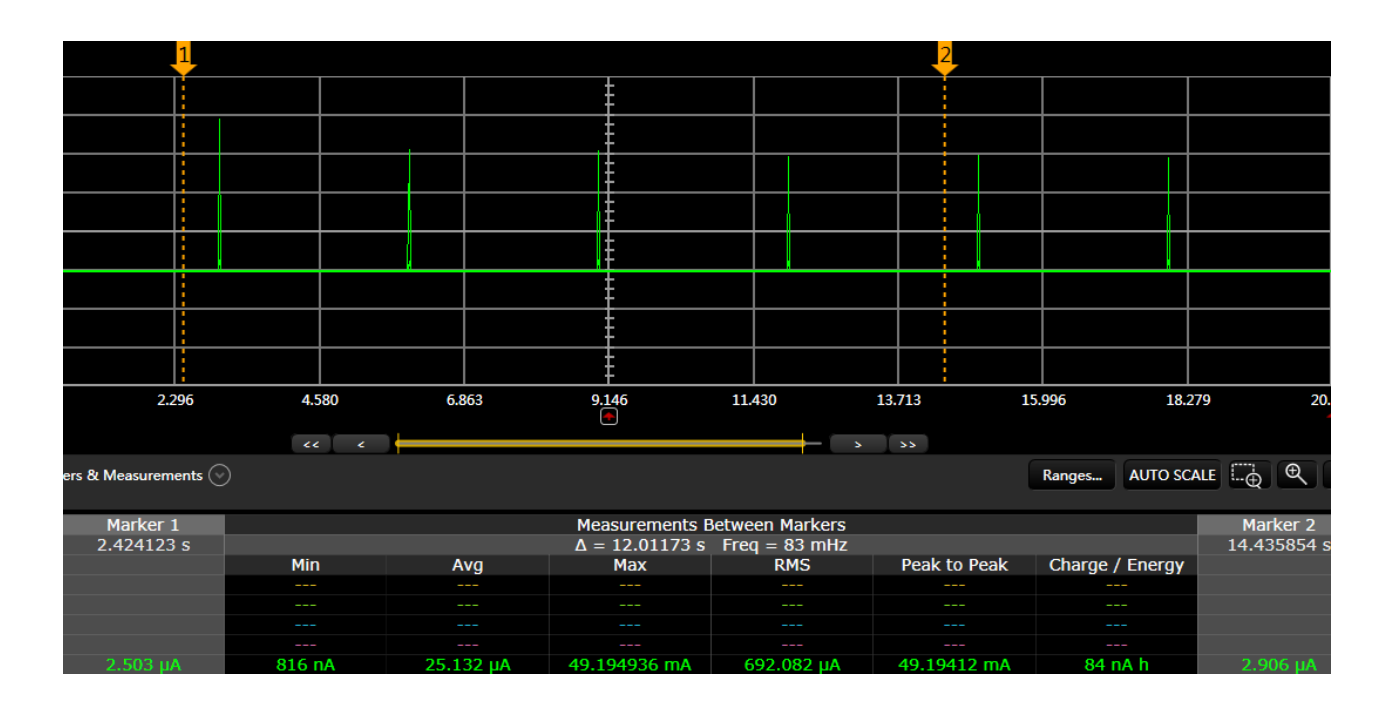

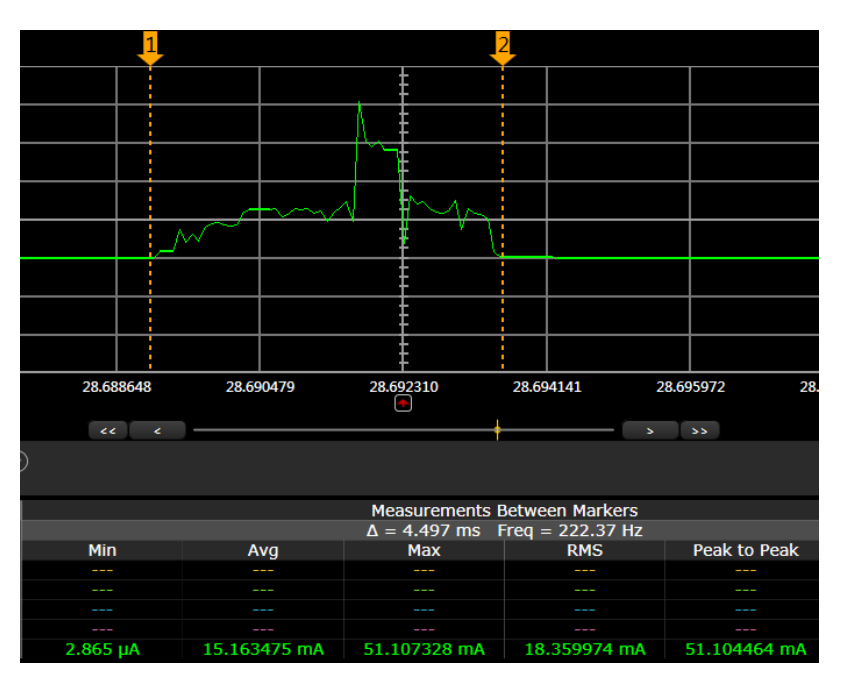

## 开发指南 – 网络参数配置

- > 网络参数配置
	- APS\_BINDING\_TABLE\_NUM,绑定表个数
	- APS\_GROUP\_TABLE\_NUM,分组表个数
	- TL\_ZB\_NWK\_ADDR\_MAP\_NUM,地址映射表个数
	- TL\_ZB\_NEIGHBOR\_TABLE\_NUM,邻居表个数
	- ROUTING\_TABLE\_NUM,路由表个数
	- NWK\_ROUTE\_RECORD\_TABLE\_NUM,路由记录表个数
	- NWK\_BRC\_TRANSTBL\_NUM,广播表个数
	- NWK\_ENDDEV\_TIMEOUT\_DEFAULT,终端设备保活超时时间
	- ZB MAC RX ON WHEN IDLE,终端设备空闲时RF接收机的状态
	- ZB\_NWK\_LINK\_STATUS\_PEROID\_DEFAULT,link status命令的周期时间

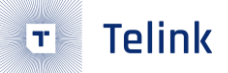

## 开发指南-OTA

- > OTA升级
	- OTA初始化
		- **□ OTA设备类型: Server/Client**
		- $\Box$  ota\_init()
	- Client启动OTA定时查询
		- ota\_queryStart(u16 seconds)
	- Server发起OTA通知
		- zcl\_ota\_imageNotifyCmdSend()
	- OTA条件检查
		- Manufacturer Code
		- Image Type
		- **D** File Version

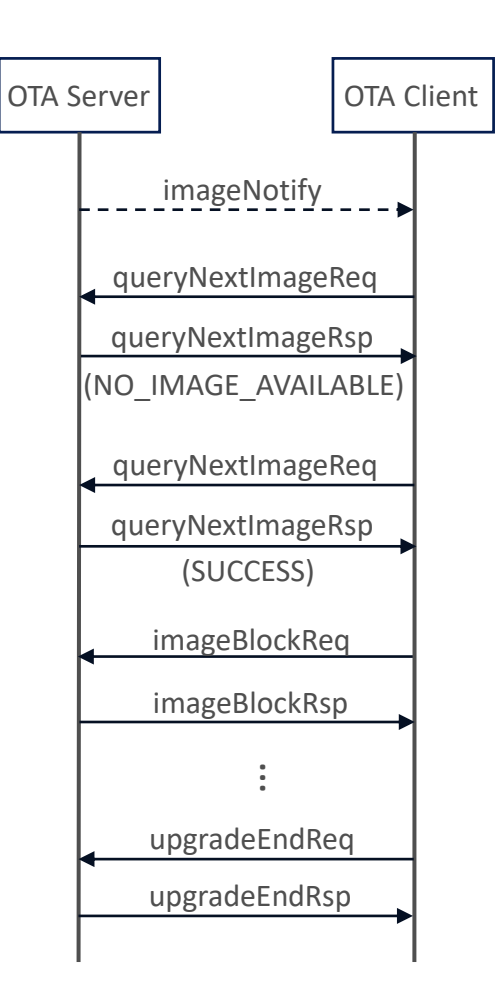

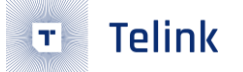

## 开发指南 - OTA

- **OTA** Image
	- □ 包含OTA Header,符合ZCL OTA规范,供远程设备实现空中升级的zigbee文件
	- **□** 扩展: AES-128加密
- 生成方法
	- □ 将"sampleLight\_9518.bin"拷贝到"zigbee\_ota\_tool\_v2.2.exe"所在文件夹
	- □ 编码转换
		- ◆ 双击"zigbee\_ota\_tool\_v2.2.exe",按提示操作
		- ◆ 或使用命令行"./zigbee\_ota\_tool\_v2.2.exe [arg1] [arg2]"
		- $[arg1]$ : 文件名, 如"sampleLight 9518.bin"

[arg2]:不输入参数表示不加密;输入该参数代表使用该参数加密,输入格式如"00112233445566778899AABBCCDDEEFF"

- 输出文件
	- □ 1141-0201-10013001-sampleLight 9518.zigbee

# 四、调试方法

## 调试方法

#### ▶ 使用printf()函数打印

printf("test: %d, %x\r\n", val\_1, val\_2)

#### > 使用BDT工具,直接查看RAM中的数据

- 点击 "Tdebug"
- 确保当前的file文件与芯片所运行的固件一致
- 在左边的显示栏中鼠标右键->"Refresh"
- BDT工具将会根据mapping文件(xx.lst / objdump.txt)自动解析所有的全局变量,并将变<br>量名和值显示到显示栏中
- 需要注意的是,当设备在休眠时,是无法获取 RAM中数据的

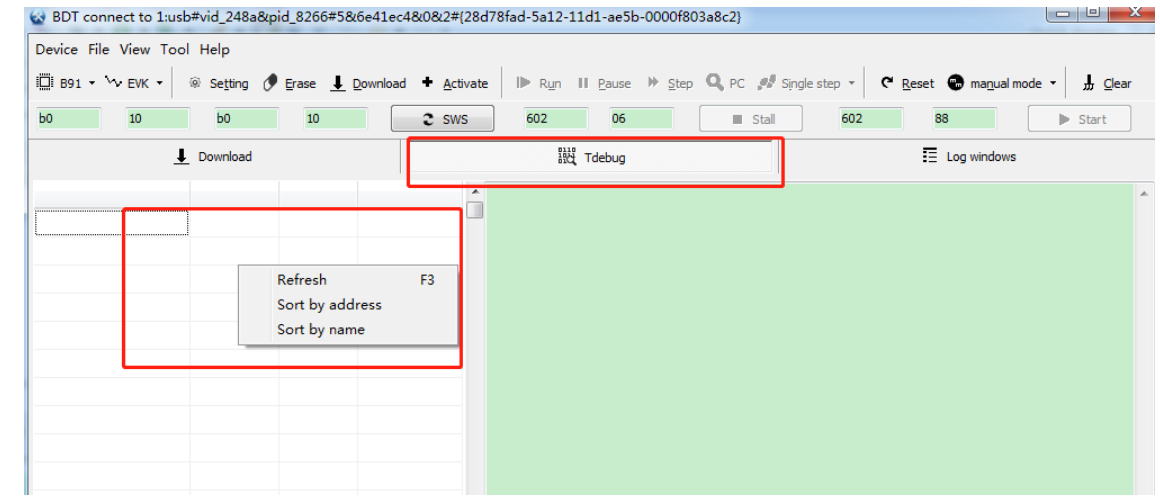

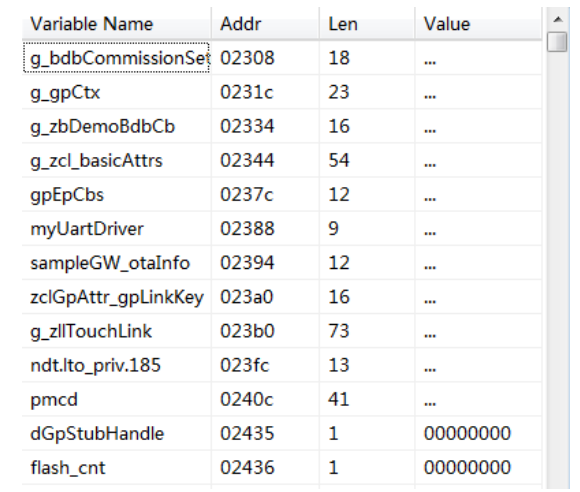

# 五、Demo测试

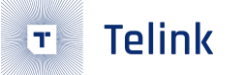

## Demo测试

>前期准备

这里以TLSR9518为例。

若使用其他型号的芯片,可自行修改CHIP\_TYPE和BOARD定义,编译生成相应的固件。

- 开发板
	- □ USB Dongle, 作为Gateway (Coordinator)
	- **□ EVK Board 1,** 作为Light  $(Router)$
	- $\Box$  EVK Board 2, 作为Switch (End Device)

#### ■ 固件

- sampleGW 9518 dongle.bin
- sampleLight\_9518\_evk.bin
- sampleSwitch\_9518\_evk.bin

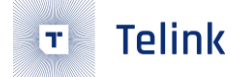

#### Demo测试 ▶烧录连接 USB Dongle **EVK Board** J56 J51 ◆ VBAT (跳线帽: 烧录时移除, 烧录后插回)  $\triangle$  3V3 ◆ SWS J56 ◆ GND ◆ SWS ◆ GND

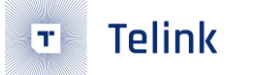

## Demo测试

#### ➢创建网络

- 上电Gateway节点(USB Dongle), 红色LED灯常亮。
	- **<sup>o</sup>** 如果是新设备,将创建网络,并开启permit join on (180s) 允许设备入网,绿色LED灯亮起。
	- 如果是已经建立过网络的设备,将恢复网络,可以通过按键SW7开启或关闭permit join的状态(绿色LED灯亮表示开启, 绿色LED灯灭表示关闭)。
- ➢加入网络(在Gateway的permit join打开的条件下,也即是Gateway的绿色LED灯亮时)
	- 上电Light节点(EVK Board 1),红色LED灯亮起。
		- □ 如果是新设备,自动启动入网,入网成功后绿色LED灯将会亮起。
		- □ 如果是入过网的设备,将恢复网络。
	- $\blacksquare$  |  $\uplus$  Exwitch (EVK Board 2)
		- □ 如果是新设备,自动启动入网,入网成功后绿色LED灯闪烁。
		- □ 如果是入过网的设备,将恢复网络。

## Demo测试

#### > 按键操控功能

- Gateway
	- **□ SW2: 开启或关闭广播toggle命令, 周期1秒。** (如果Light节点已经入网成功,其红色LED灯将 随之亮灭)
	- **□ SW7: 开启或关闭允许设备入网。** (permit join,绿色LED灯亮表示开启,绿色LED 灯灭表示关闭)

#### **u** Light

- **□ SW2**: 短按,切换灯(红色LED)的开关状态; 长按5秒,离网,离网成功后红色LED闪烁三次。
- **□ SW3: 开启或关闭允许设备入网。** (permit join, 绿色LED灯亮表示开启,绿色LED 灯灭表示关闭)
- Switch
	- **□ SW2:** 短按,广播toggle命令。 (如果Light节点已经入网成功,其红色LED灯将 随之亮灭) 长按5秒,离网,离网成功后红色LED闪烁三次。
	- **□ SW3:** 广播move to level命令。 (如果Light节点已经入网成功,其红色LED灯亮 度随之发生变化)

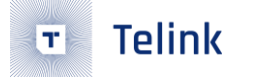

## 应用扩展

#### > 双模应用

- Zigbee + BLE (concurrent模式)
	- □ 分时复用射频模块, 实现2种模式实时切换
	- □ 支持Zigbee Coordinator、Router和End Device(低功耗设备)
	- **□** 支持BLE Master和Slave
- Zigbee + SIG Mesh (switch模式)
	- **□** 未入网设备, 主动检测当前有效网络 (Zigbee或SIG Mesh) 后自动接入网络
	- □ 已入网设备,保持原先网络状态直到factory new reset
- ≽os支持
	- **freeRTOS**